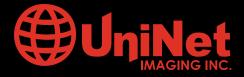

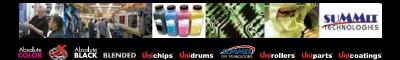

# OKIDATA<sup>™</sup> C7000/7100 CARTRIDGE REMANUFACTURING INSTRUCTIONS

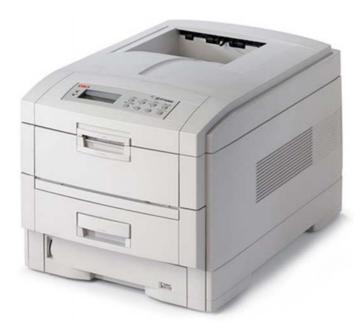

# OKIDATA C7100 Printer

# **OKIDATA C7100 Toner Cartridge**

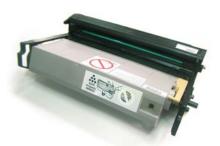

FRONT OF CARTRIDGE

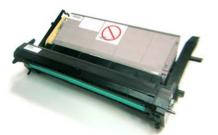

BACK OF CARTRIDGE

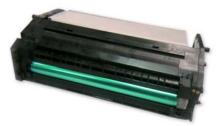

BOTTOM OF CARTRIDGE

# www.uninetimaging.com

USA · UK · EUROPE · AFRICA · JAPAN · CHINA · BRAZIL · MEXICO · ARGENTINA · VENEZUELA

11124 Washington Blvd., Culver City, CA, U.S.A. 90232 • Ph +1 310 280 9620 • Fx +1 310 838 7294 • techsupport2@uninetimaging.com

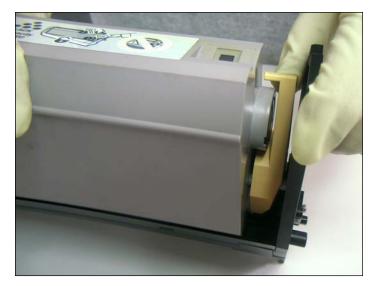

1. Release the toner hopper from the drum unit by turning the yellow handle down from its upright "locked" position as shown.

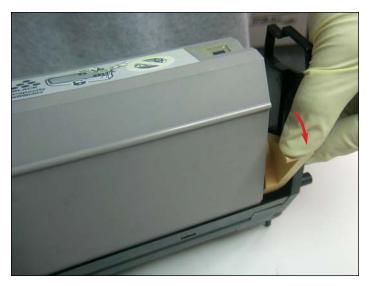

2. Yellow handle in its downright "unlocked" position.

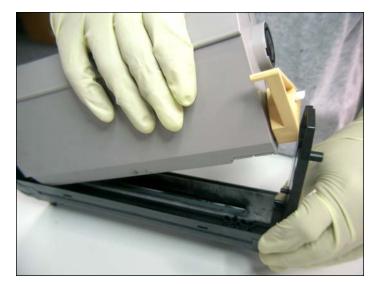

3. Lift the hopper from the drum unit, starting from the blue handle side as shown, then set aside.

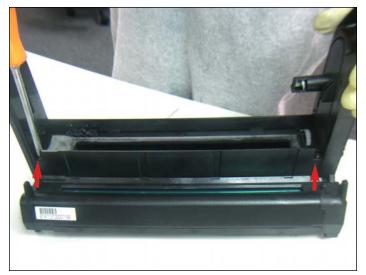

4. Remove the two screws located on the the top of the drum unit cover that hold it in place.

### www.uninetimaging.com

#### USA · UK · EUROPE · AFRICA · JAPAN · CHINA · BRAZIL · MEXICO · ARGENTINA · VENEZUELA

11124 Washington Blvd., Culver City, CA, U.S.A. 90232 • Ph +1 310 280 9620 • Fx +1 310 838 7294 • techsupport2@uninetimaging.com

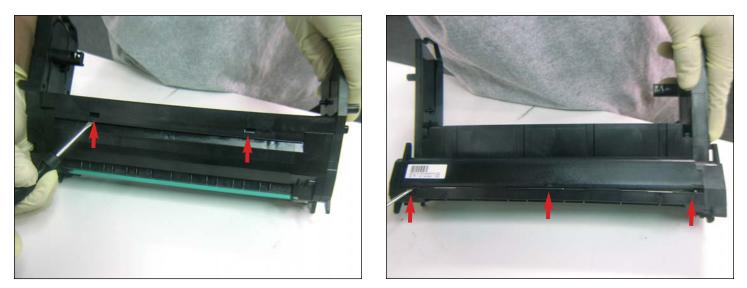

5. Use a small flathead screwdriver to push in the five tabs located on the back and front of the cartridge to unlock the drum unit cover.

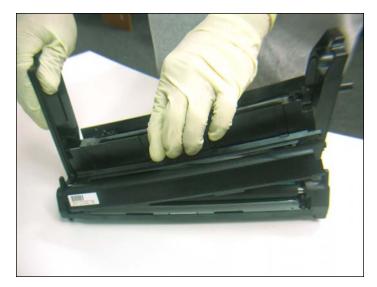

6. Remove the drum unit cover as shown.

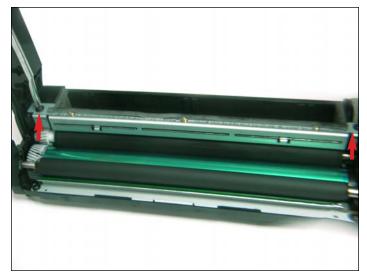

7. Remove the two screws that hold the doctor blade in place as shown.

## www.uninetimaging.com

#### USA · UK · EUROPE · AFRICA · JAPAN · CHINA · BRAZIL · MEXICO · ARGENTINA · VENEZUELA

11124 Washington Blvd., Culver City, CA, U.S.A. 90232 • Ph +1 310 280 9620 • Fx +1 310 838 7294 • techsupport2@uninetimaging.com

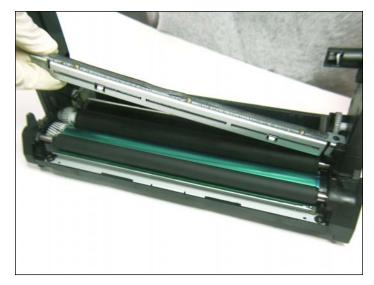

8. Carefully lift one side of the doctor blade, then the other.

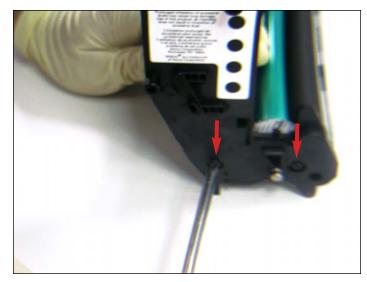

9. Remove the two screws that hold the end cap (gearless) in place as shown.

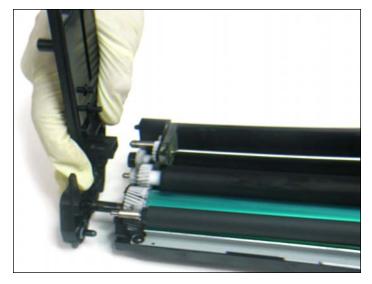

10. Slide the the end cap out by approximately. two inches. The drum axle is connected to it.

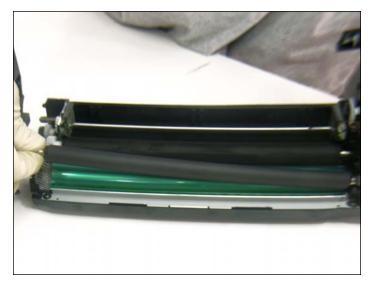

11. The PCR can now be removed as shown.

## www.uninetimaging.com

#### USA · UK · EUROPE · AFRICA · JAPAN · CHINA · BRAZIL · MEXICO · ARGENTINA · VENEZUELA

11124 Washington Blvd., Culver City, CA, U.S.A. 90232 • Ph +1 310 280 9620 • Fx +1 310 838 7294 • techsupport2@uninetimaging.com

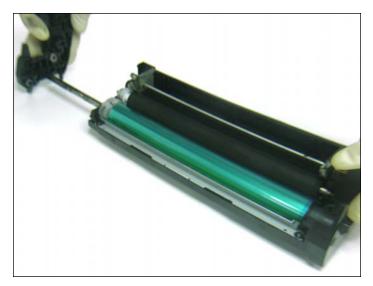

12. Slide the end cap with axle out completely.

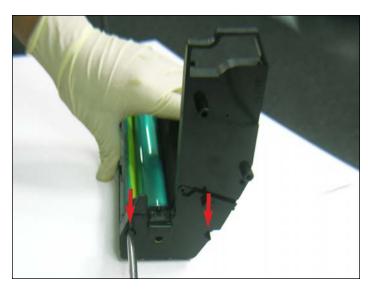

13. Remove the screws on the remaining end cap (gearside) that hold it in place.

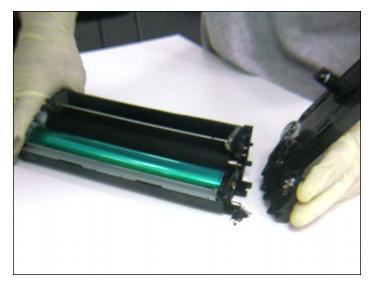

14. Remove the end cap with gears as shown.

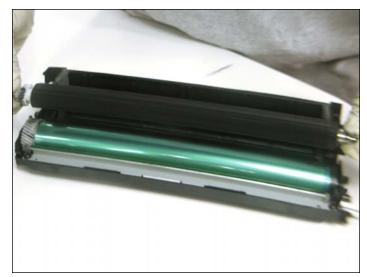

15. Remove the developer roller as shown.

## www.uninetimaging.com

#### USA · UK · EUROPE · AFRICA · JAPAN · CHINA · BRAZIL · MEXICO · ARGENTINA · VENEZUELA

11124 Washington Blvd., Culver City, CA, U.S.A. 90232 • Ph +1 310 280 9620 • Fx +1 310 838 7294 • techsupport2@uninetimaging.com

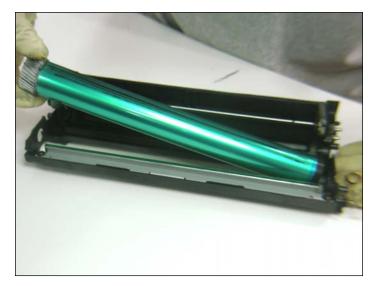

16. Remove the OPC drum as shown.

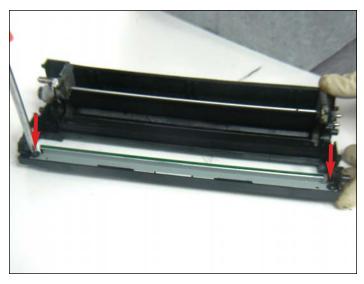

17. Remove the two screws on both ends of the wiper blade that hold it in place.

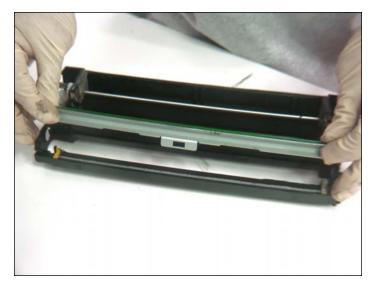

18. Remove the wiper blade as shown.

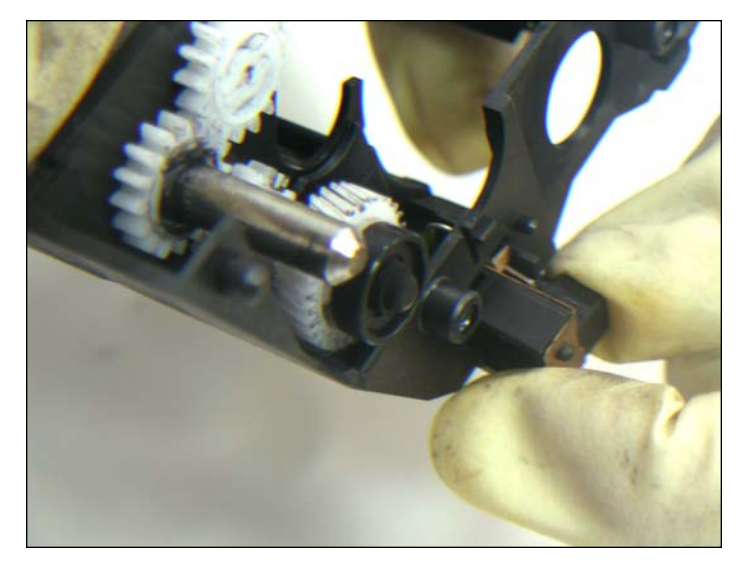

19. Pull out the fuse holder located on the side of the cartridge.

# www.uninetimaging.com

#### $\textbf{USA} \cdot \textbf{UK} \cdot \textbf{EUROPE} \cdot \textbf{AFRICA} \cdot \textbf{JAPAN} \cdot \textbf{CHINA} \cdot \textbf{BRAZIL} \cdot \textbf{MEXICO} \cdot \textbf{ARGENTINA} \cdot \textbf{VENEZUELA}$

11124 Washington Blvd., Culver City, CA, U.S.A. 90232 • Ph +1 310 280 9620 • Fx +1 310 838 7294 • techsupport2@uninetimaging.com

NOTES

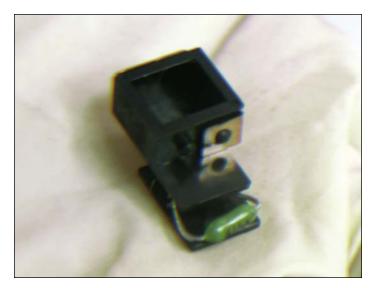

20. After cleaning and refilling the cartridge, replace the fuse and reassemble the cartridge by following the steps in reverse order.

# www.uninetimaging.com

#### USA · UK · EUROPE · AFRICA · JAPAN · CHINA · BRAZIL · MEXICO · ARGENTINA · VENEZUELA

11124 Washington Blvd., Culver City, CA, U.S.A. 90232 • Ph +1 310 280 9620 • Fx +1 310 838 7294 • techsupport2@uninetimaging.com